Волинський національний університет імені Лесі Українки Факультет хімії, екології та фармації Кафедра органічної хімії та фармації

Супрунович С.В.

## ЗБІРНИК ТЕСТОВИХ ЗАВДАНЬ

«Європейський стандарт комп'ютерної грамотності» (для студентів спеціальності 226 Фармація, промислова фармація )

Луцьк 2021 р.

## Рекомендовано до друку науково-методичною радою Волинського національного університету імені Лесі Українки (протокол № 9 від 19 травня 2021 р.)

### Рецензенти:

Ройко Л.Л. — кандидат педагогічних наук наук, доцент кафедри загальної математики та методики викладання інформатики Волинського національного університету імені Лесі Українки.

Шемет В. Я. — кандидат хімічних наук, доцент кафедри матеріалознавства Луцького національного технічного університету.

Збірник тестових завдань до курсу «Європейський стандарт комп'ютерної грамотності» : практикум / укладач: С. В. Супрунович, Луцьк: ВНУ імені Лесі Українки, 2021. 46 с.

Методичні рекомендації містять зразки тестових завдань з курсу «Європейський стандарт комп'ютерної грамотності» для студентів факультету хімії, екології та фармації Волинського національного університету імені Лесі Українки за напрямком підготовки 226 Фармація, промислова фармація.

> © Супрунович С. В., 2021 © ВНУ імені Лесі Українки, 2021

# **3MICT**

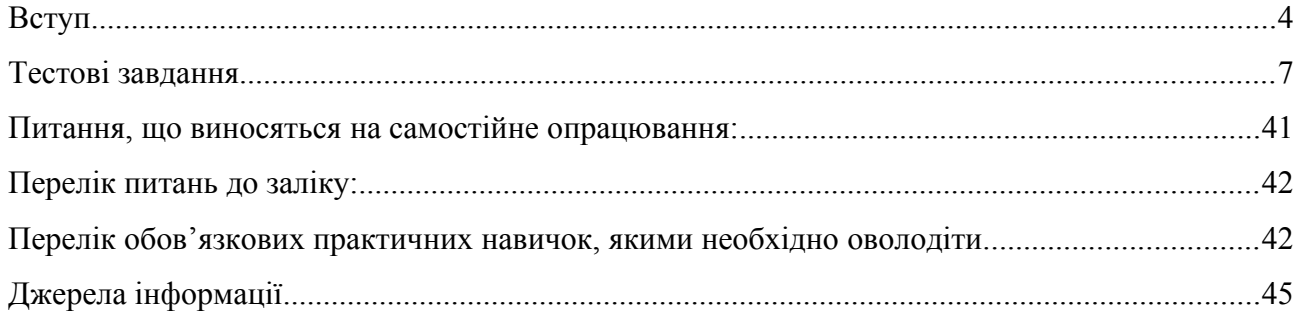

#### <span id="page-3-0"></span>**ВСТУП**

Тестові завдання для вивчення навчальної дисципліни «Європейський стандарт комп'ютерної грамотності» складені для студентів факультету хімії, екології та фармації Волинського національного університету імені Лесі Українки. В посібнику також розміщені зразки розв'язку завдань, питання для заліку та самостійної роботи студентів, перелік обов'язкових практичних навичок, якими необхідно оволодіти студенту щоб засвоїти курс.

Предметом вивчення навчальної дисципліни «Європейський стандарт комп'ютерної грамотності» є інформаційні процеси, що передбачають використання персонального комп'ютера.

Міждисциплінарні зв'язки: навчальна дисципліна «Європейський стандарт комп'ютерної грамотності» базується на шкільному курсі інформатики та закладає основи для вивчення дисциплін «Інформаційні технології у фармації» та «Комп'ютерне моделювання у фармації», а також інших, в яких використовується комп'ютерна техніка.

Метою викладання навчальної дисципліни «Європейський стандарт комп'ютерної грамотності» є: формування та розвиток базової компетентності у галузі інформаційно-комунікаційних технологій (ІКТ) для забезпечення раціонального використання сучасного програмного забезпечення загального Які функції при опрацюванні даних.

Основними завданнями вивчення дисципліни є:

- формування та розвиток бази знань, умінь і навичок, необхідних для ефективного використання сучасних програм загального Які функції у навчальнопізнавальній діяльності та повсякденному житті;

- ознайомлення студентів із роллю нових інформаційно-комунікаційних технологій у професійній діяльності, з перспективами розвитку комп'ютерної техніки;

- розвиток уміння самостійно опановувати програмні засоби різного Які функції та оновлювати й інтегрувати набуті знання.

Вивчення курсу дозволить опанувати наступні загальні (ЗК) та фахові (ФК) компетентності.

## *Загальні компетентності (ЗК):*

- ЗК 2. Здатність застосовувати знання у практичних ситуаціях.
- ЗК 4. Здатність до абстрактного мислення, аналізу та синтезу, вчитися і бути сучасно навченим.
- ЗК 6. Знання та розуміння предметної області та розуміння професійної діяльності.
- ЗК 7. Здатність до адаптації та дії у новій ситуації.
- ЗК 9. Навички використання інформаційних і комунікаційних технологій.
- ЗК 10. Здатність до вибору стратегії спілкування, здатність працювати в команді та з експертами з інших галузей знань/видів економічної діяльності.
- ЗК 11. Здатність оцінювати та забезпечувати якість виконуваних робіт.
- ЗК 12. Здатність проведення досліджень на відповідному рівні.

## *Спеціальні (фахові,предметні) компетентності (ФК):*

- ФК 5. Здатність здійснювати моніторинг ефективності та безпеки застосування населенням лікарських засобів згідно даних щодо їх клініко-фармацевтичних характеристики, а також з урахуванням суб'єктивних ознак та об'єктивних клінічних, лабораторних та інструментальних критеріїв обстеження хворого.
- ФК 7. Здатність забезпечувати належне зберігання лікарських засобів та інших товарів аптечного асортимену відповідно до їх фізико-хімічних властивостей та правил Належної практики зберігання (GSP) у закладах охорони здоров'я.
- ФК 8. Здатність організовувати діяльність аптеки із забезпечення населення, закладів охорони здоров'я лікарськими засобами та іншими товарами аптечного асортименту й впровадити в них відповідні системи звітності й обліку (управлінського, статистичного, бухгалтерського та фінансового) відповідно до вимог Національної лікарської політики, Належної аптечної практики (GPP) та здійснювати товарознавчий аналіз, адміністративне діловодство з урахуванням організаційно-правових норм фармацевтичного законодавства.

Здобувачі освіти після вивчення даного курсу набудуть досвіду в наступних навичках:

## *Результати навчання (ПРН):*

- ПРН 1. Проводити професійну діяльність у соціальній взаємодії основаній на гуманістичних і етичних засадах; ідентифікувати майбутню професійну діяльність як соціально значущу для здоров'я людини.
- ПРН 4. Демонструвати вміння самостійного пошуку, аналізу та синтезу інформації з різних джерел та використання цих результатів для рішення типових та складних спеціалізованих завдань професійної діяльності.
- ПРН 5. Позиціонувати свою професійну діяльність та особистісні якості на фармацевтичному ринку праці; формулювати цілі власної діяльності з урахування суспільних і виробничих інтересів.
- ПРН 7. Виконувати професійну діяльність з використанням креативних методів та підходів.
- ПРН 9. Здійснювати професійну діяльність використовуючи інформаційні технології, «Інформаційні бази даних», системи навігації, Internetресурси, програмні засоби та інші інформаційно-комунікаційні технології.
- ПРН 10. Дотримуватися норм спілкування у професійній взаємодії з колегами, керівництвом, споживачами, ефективно працювати у команді.
- ПРН 13. Проводити санітарно-просвітницьку роботу у фаховій діяльності при виникненні спалахів інфекційних, вірусних та паразитарних захворювань.

За результатами вивчення дисципліни студенти повинні знати:

- особливості використання і можливості застосування персонального комп'ютера під час вирішення задач, можливості операційних систем і програмного забезпечення для вирішення фахових задач та під час роботи з файловою структурою;

- можливості застосування текстових процесорів для формування різноманітної звітної документації;

- можливості табличних процесорів для обробки інформації;

- основи SQL -- мови запитів до баз даних;

- основи HTML -- мови для створення Web-документів;

- можливості програм створення презентації;

- особливості відображення структур молекул в хімічних редакторах.

#### вміти:

- демонструвати базові і маніпуляційні навички роботи з персональним комп'ютером, операційною системою Windows і файловою структурою з її допомогою, аналізувати і порівнювати особливості роботи з файлами і папками за допомогою засобів операційної системи Windows, оцінювати переваги певних способів роботи з файлами і папками в операційній системі Windows;

- демонструвати навички обробки текстової інформації (створення, редагування, форматування комплексних текстових документів) за допомогою типових засобів текстових процесорів;

- демонструвати навички роботи з електронними таблицями, графічного представлення даних у вигляді діаграм і графіків під час оброблення інформації, а також організовувати зберігання й обробку даних за допомогою типових засобів табличних процесорів;

- демонструвати базові навички оперування інформацією за допомогою засобів програм доступу до баз даних;

- демонструвати навички роботи з програмами створення презентацій;

- демонструвати базові навички роботи з мережею Internet і її службами, а також створювати за допомогою засобів мови HTML Web-документи і працювати з ними.

- демонструвати базові навички зі створення структурних формул органічних сполук за допомогою хімічних редакторів.

Інтегративні кінцеві програмні результати навчання, формуванню яких сприяє дисципліна «Європейський стандарт комп'ютерної грамотності»: сформованість у студента базової компетентності у галузі ІКТ.

### *Структура навчальної дисципліни*

#### Змістовий модуль 1. Персональний комп'ютер

Тема 1. Апаратне і програмне забезпечення персонального комп'ютера.

Тема2. Текстові процесори.

Тема3.Табличні процесори.

Тема 4. Хімічні редактори

Тема 5. Презентації.

Тема 6. Спеціалізовані програми.

Тема 7. Мова запитів SQL.

Тема 8.Унікальність інформації

#### Змістовий модуль 2.Мережеві технології.

Тема 9. Поняття про мережу.

Тема10.Соціальні мережі.

Тема11.Поштові сервіси.

Тема 12.Хмарні технології.

Тема 13. Співпраця в мережі.

## <span id="page-6-0"></span>**ТЕСТОВІ ЗАВДАННЯ**

Нижче наведені тестові завдання закритого типу. В кожному завданні є п'ять варіантів відповідей, тільки одна з яких правильна. Ключ до вправ наведений на останній сторінці.

- 1. Основною перевагою комп'ютера є:
- А. Точність
- Б. Пам'ять
- В. Швидкість
- Г. Інтелект

#### 2. Комп'ютер заволодіває інформацією

- А. Відразу
- Б. За вказівками оператора
- В. Автоматично
- Г. Поступово і з часом
- 3. Який тип накопичувача можна носити з собою?
- А. Жорсткий диск
- Б. Системний кабінет
- В. Оптичний диск
- Г. Дискета

4. Для цілей визначення потреб у даних існує зона відповідальності

- А. Адміністрації
- Б. Особиста
- В. Маркетинг
- Г. Модератора
- 5. Більшість помилок, які звинувачують у комп'ютерах, насправді є причиною
- А. Помилки при введенні даних
- Б. Дефекти дискет
- В. Втома обладнання
- Г. Помилки програмування
- 6. Чи можна перейменувати папку, яка містить файли?
- А. Так, але тільки якщо файлів в папці не дуже багато
- Б. Так, у будь-якому випадку

В. Ні

- Г. Так, але файли при цьому можуть бути знищені
- 7. Як задіяти (викликати) пошукову систему Windows?
- А. Відкрити вікно папки «Мій комп'ютер»
- Б. Клацнути правою кнопкою миші по значку «Мій комп'ютер» і в контекстному меню
- В. виконати команду «Знайти…»
- Г. У Головному меню виконати команду «Знайти Файли та папки …». Запустити програму «Провідник»
- 8. Що відбувається під час перетягування лівою кнопкою миші файлу Лист.doc з папки D:\Документи в папку C:\Документи?
- А. Переміщення, якщо натиснута клавіша клавіатури Shift
- Б. Переміщення, якщо натиснута клавіша клавіатури Ctrl
- В. Переміщення
- Г. Копіювання
- 9. Що станеться, якщо по значку файлу клацнути правою кнопкою миші і в контекстному меню вибрати команду «Отправить – <буква диска>»
- А. Копіювання файлу на диск
- Б. Переміщення файлу на диск
- В. Архівування файлу
- Г. Видалення файлу

#### 10. Яка команда виводить на екран вікно «Запуск програми»

- А. Пуск Виконати (в класичному уявленні головного меню)
- Б. Пуск Програми Запуск програми
- В. Пуск Програми Стандартні Командний рядок
- Г. Пуск Відкрити
- 11. До яких з нижче перелічених об'єктів можна встановити загальний мережевий доступ?
- А. Диск
- Б. Принтер
- В. Папка
- Г. Файл
- 12. З якої причини у вікні «Збереження» замість кнопки «Зберегти» доступна кнопка «Відкрити»
- А. Збереження проводиться повторно
- Б. Файлу встановлений атрибут «Тільки читання»
- В. Не вказано розширення файлу
- Г. Виділена папка
- 13. Для чого може використовуватися система пошуку файлів?
- А. Для упорядкування їх розташування на дисках ПК
- Б. Для пошуку конкретного файлу на дисках ПК
- В. Для пошуку всіх файлів певного типу
- Г. Для відновлення видалених файлів
- 14. Чи можна перемістити папку, яка містить файли?
- А. Так, але файли при цьому можуть бути знищені
- Б. Так, у будь-якому випадку
- В. Так, але тільки якщо файлів в папці не дуже багато
- Г. Так, але файли необхідно буде перемістити окремо від папки
- 15. Ви набираєте пароль для входу в систему і бачите замість символів вводяться великі точки чи зірочки. У чому причина?
- А. Використовується невірна розкладка клавіатури
- Б. Не налаштовані системні шрифти
- В. Обрана невірна схема кодування символів
- Г. Це дія вірусу

16. Як відновити файл з «Корзины» в довільну папку?

- А. Клацнути правою кнопкою миші по файлу, вибрати «Відправити», вказати папку
- Б. Клацнути правою кнопкою миші по файлу, вибрати «Відновити як», вказати папку
- В. Клацнути правою кнопкою миші по файлу, вибрати «Відновити», вказати папку
- Г. Клацнути правою кнопкою миші по файлу, вибрати «Вирізати», а потім вставити його в іншу папку

17. Яка клавіша дозволяє переміститися на початок рядка?

- А. Begin
- Б. PageUp
- В. Esc
- Г. Home
- 18. Які засоби Windows призначені для роботи з файлами?
- А. Вікна папки «Мій комп'ютер»
- Б. Панель завдань
- В. Програма «Провідник»
- Г. Головне меню
- 19. У разі «зависання» комп'ютера можна викликати «Диспетчер завдань». Якою комбінацією клавіш він викликається
- A.  $Alt + CtrI + Esc$
- Б. Ctrl + Shift + Esc
- В. Alt + Ctrl + Shift
- Г. Alt + Ctrl + Enter

20.

- Як можна видалити файл?
- А. Перетягнути значок файлу на значок папки «Корзина»
- Б. Виділити значок файлу, натиснути клавішу клавіатури Back Space
- В. Перетягнути значок файлу на панель завдань
- Г. Виділити значок файлу, натиснути клавішу клавіатури Delete

21. Для яких цілей використовується режим сканування в антивірусних програмах?

- А. Для періодичної перевірки файлів комп'ютера
- Б. Для блокування можливості проникнення вірусів з Інтернету
- В. Для перевірки всіх файлів, що відкриваються
- Г. Для перевірки всіх файлів, що надходять на комп'ютер

22.

Яку клавішу можна використовувати для введення великих (заголовних) букв?

- А. Ctrl
- Б. Shift
- В. Esc
- Г. Alt
- 23. Яку клавішу необхідно натиснути для видалення символу тексту праворуч від курсору?
- А. BackSpace
- Б. Esc
- В. Delete
- Г. Enter

24. Який пристрій ПК призначено для довготривалого зберігання інформації?

- А. Материнська плата
- Б. Накопичувач на жорстких магнітних дисках
- В. Центральний процесор
- Г. Оперативна пам'ять

25. Як називається область екрану, в якій знаходиться кнопка «Пуск»?

- А. Рядок завдань
- Б. Рядок управління
- В. Панель завдань
- Г. Панель управління

26. Де знаходиться "Панель швидкого запуску"?

- А. На робочому столі
- Б. «Пуск» «Программы» «Стандартные»
- В. В панелі завдань (задач), зазвичай справа від кнопки «Пуск»
- Г. В головному меню операційної системи
- 27. Вкажіть правильні твердження
- А. Ім'я файлу повинно обов'язково бути з розширенням
- Б. Довжина імені файлу може бути більшою за 8 символів
- В. Розширення файлу поміняти неможливо
- Г. Ім'я файлу може містити символи "пробіл"

28. Які дії дозволяє зробити пункт головного меню «Пуск – Виконати»?

- А. Запустити програму
- Б. Виконати антивірусну перевірку
- В. Відкрити файл
- Г. Виконати перевірку дисків на наявність помилок
- 29. Можна скопіювати або перемістити файл по локальній мережі зі свого комп'ютера на інший комп'ютер?
- А. Так, але тільки якщо на вашому комп'ютері встановлений відповідний тип доступу
- Б. Так, але тільки якщо на іншому комп'ютері встановлений відповідний тип доступу
- В. Ні
- Г. Так, завжди

30. Як перемкнути розкладку клавіатури?

- А. Клацнути в області індикаторів піктограму Мова, вибрати потрібну мову
- Б. Натиснути «Alt» або «Ctrl» в залежності від налаштувань Windows
- В. Натиснути лівий «Alt + Shift» або «Ctrl + Shift» залежно від налаштувань Windows
- Г. Натиснути клавішу «Num Lock» або «Scroll Lock» залежно від налаштувань Windows

31. Якою клавішею можна видалити символ ліворуч від курсору?

- А. «Пробіл»
- Б. BackSpace
- В. Insert
- Г. Home

32. Будь-які документи або програми, записані на диск, представляють собою окремі: А. Біти

- Б. Файли
- В. Пакети
- Г. Сектори

33. Який тип інформації містять файли з розширенням \*. exe?

- А. Довідкову інформацію
- Б. Електронну таблицю Excel
- В. Текст, що обробляється програмою «Блокнот»
- Г. Виконуваний код програми
- 34. Що таке процесор?
- А. Мікросхема, що здійснює переробку інформації
- Б. Мікросхема, що здійснює постійне зберігання інформації
- В. Мікросхема, що здійснює тимчасове зберігання інформації
- Г. Мікросхема, що здійснює перетворення числової інформації в візуальну

35. Як можна відкрити файл або папку?

А. Виділити значок і натиснути клавішу клавіатури Enter

- Б. Двічі клацнути лівою кнопкою миші по значку файлу або папки
- В. Двічі клацнути правою кнопкою миші по значку файлу або папки
- Г. Виділити значок і натиснути комбінацію клавіш клавіатури Alt + F4

36. Що відбудеться при виборі команди «Вставити ярлик» контекстного меню папки? А. Для поточної папки буде змінено фоновий малюнок

- Б. У цій папці буде створено ярлик для скопійованого раніше об'єкта
- В. Буде створено ярлик для поточної папки (дискА. на Робочому столі
- Г. Буде змінено значок для поточної папки
- 37. Як ввести велику літеру?
- А. Натиснути клавішу CapsLock, потім натиснути клавішу з літерою
- Б. Утримуючи клавішу Ctrl натиснути клавішу з літерою
- В. Утримуючи клавішу Alt натиснути клавішу з літерою
- Г. Зробити подвійне клацання по клавіші з літерою
- 38. Проводиться пошук файлу «Лист». Для якої мети слід використовувати елемент «Пошук в:» в діалозі пошуку Windows?
- А. Для вибору типу файлу
- Б. Для вибору розміру файлу
- В. Для вибору папки, в якій буде проводитись пошук
- Г. Для вибору дати створення файлу

39. Виберіть вірне твердження

- А. Оперативна пам'ять зберігає інформацію, що обробляється в даний момент часу
- Б. Оперативна пам'ять зберігає інформацію, необхідну для включення комп'ютера
- В. Оперативна пам'ять зберігає інформацію, з якою не закінчили роботу при Г. попередньому включенні комп'ютера
- Оперативна пам'ять зберігає інформацію, необхідну для завантаження операційної системи
- 40. Як за допомогою клавіатури запустити довідку у стандартній програмі Windows?
- А. Натиснути F10
- Б. Натиснути Ctrl + S
- В. Натиснути Ctrl+H
- Г. Натиснути F1
- 41. Якими способами можна в «Провіднику» помістити виділений об'єкт у «Буфер обміну»?
- А. Натиснути клавішу F5
- Б. Натиснути комбінацію клавіш CTRL + C
- В. Вибрати команду «Копіювати» контекстного меню об'єкта
- Г. Натиснути комбінацію клавіш CTRL + V
- 42. Для диска D: вашого комп'ютера встановлений доступ по локальній мережі в режимі «Читання». Які дії з локальної мережі з вашими папками і файлами можуть виконувати інші користувачі?
- А. Перемістити папку з вашого комп'ютера на свій комп'ютер
- Б. Копіювати папку з вашого комп'ютера на свій комп'ютер
- В. Копіювати папку зі свого комп'ютера на ваш комп'ютер
- Г. Перемістити папку зі свого комп'ютера на ваш комп'ютер
- 43. Для папки створено ярлик на «Робочому столі». Що станеться з папкою, якщо видалити її ярлик?
- А. Нічого
- Б. Папка буде теж вилучена
- В. Ярлик не можна видалити, поки не вилучена папка, для якої він створений
- Г. Папка буде недоступна до перезавантаження комп'ютера

44. Виберіть правильні твердження, які відносяться до пошуку в Windows

- А. Файл можна знайти, якщо відома хоча б дата його зміни
- Б. За допомогою засобів пошуку не можна шукати файли на дискетах
- В. Якщо ім'я файлу повністю невідомо, його не можливо знайти
- Г. Якщо в полі «Де шукати» вказати «Мій комп'ютер», при пошуку будуть переглянуті всі диски, у тому числі компакт диск, що знаходиться в CD-ROM приводі

45. Основною одиницею виміру обсягу інформації є:

- А. Буква
- Б. Символ
- В. Байт
- Г. Мегагерц
- 46. Одноразовий клік правою кнопкою миші здійснює:
- А. Відкриття файлу або папки
- Б. Виклик контекстного меню
- В. Закінчення роботи Windows
- Г. Скасування попередньої команди
- 47. Яким параметром можна охарактеризувати процесор?
- А. Тактова частота
- Б. Обсяг інформації, що зберігається
- В. Діапазон відтворюваних частот
- Г. Розмір по діагоналі
- 48. Функція IF відноситься до категорії:
- А. логічних функцій
- Б. математичних функцій
- В. дати та часу
- Г. статистичних функцій

49. Для знаходження автосуми в LibreOffice Calc використовують:

- А. функцію SUM
- Б. функцію ABS
- В. функцію IF
- Г. функцію END

50. Комбінація клавіш Alt + Shift + Стрілка:

- А. Переміщує курсор в останню комірку листа яка містить дані
- Б. Переміщує курсор до лівого краю поточного діапазону даних
- В. Оптимізує ширину стовпця або висоту рядка
- Г. Переміщує курсор до правого краю поточного діапазону даних
- 51. Яке розширення має бути у файлу текстового документа, щоб його можна було відкрити в Openoffece.org Writer?
- А. .odt
- Б. .docx
- R txt
- Г. .doc

52. Яка комбінація клавіш викликає функцію "Орфографія та граматика"?

- А. F1
- Б. F5
- В. F7
- Г. F3

Які документи формату LibreOffice Writer можна відкрити в MS Word 2003? А. Лише з розширенням.odt

Б. В Word 2003 не можна відкривати документи з розширеннями Writer

В. Всі

Г. Лише з розширенням.ott

53. Назвіть основну функцію елементу екрану LibreOffice Writer "Смуга прокрутки"

- А. відображення назви додатка і поточного документа
- Б. містить кнопки команд, що найбільш часто використовуються
- В. містить довідкову інформацію про документ
- Г. переміщення по документу

54. Для написання тексту по вертикалі необхідно:

- А. вирівняти текст в форматі комірки
- Б. вибрати направлення тексту в форматі комірки
- В. проставити знак \$
- Г. об'єднати комірки

55. Комбінація клавіш CTRL + СТРІЛКА ВПРАВО:

- А. Переміщує курсор в останню комірку листа яка містить дані
- Б. Переміщує курсор в першу комірку листа (А1)
- В. Зменшує ширину поточного стовпця
- Г. Переміщує курсор до правого краю поточного діапазону даних

56. Для обчислення автосуми в LibreOffice Calc використовують:

- А. функцію IF
- Б. функцію ABS
- В. функцію SUM
- Г. функцію END

57. Комбінація клавіш CTRL+С (гарячі клавіші) використовуються для:

- А. Вирівняти абзац по правому краю
- Б. Підкреслити виділений текст подвійною лінією
- В. Виділити текст курсивом
- Г. Не використовується

58. Яка комбінація клавіш викликає вікно "Друк"?

- А. Ctrl+O
- Б. Ctrl+Shift+S
- В. Ctrl+P
- Г. Ctrl+F3

59. Які підмодулі містить у собі модуль "Мова"?

- А. Тезаурус
- Б. Орфографія
- В. Словник
- Г. Розстановка переносів

60. Для збереження документа LibreOffice Calc в іншому форматі необхідно:

- А. вибрати «Файл-Зберегти як» і змінити фільтр
- Б. вибрати «Сервіс-Параметри-Завантаження/Збереження»
- В. змінити розширення файлу після збереження
- Г. вибрати «Сервіс-Параметри- Open Office Calc»

61. Електронна таблиця призначена для:

- А. обробки переважно чисельних даних, структурованих за допомогою таблиць
- Б. впорядкованого збереження та обробки значних масивів даних
- В. візуалізації структурних зв'язків між даними у таблицях

Г. редагування графічного відображення значних об'ємів інформації

62. Кожна формула починається символом:

- $A =$
- Б. :=
- $R^*$
- Г. :

63.

Яку команду можна виконати для збережень файлу під іншим ім'ям?

- А. Файл Зберегти
- Б. Файл Зберегти як
- В. Файл Надіслати
- Г. Файл Експорт

64. Комбінація клавіш Alt + Стрілка вгору:

- А. Збільшує ширину поточного стовпця
- Б. Переміщує курсор в останню комірку листа яка містить дані
- В. Зменшує висоту поточної комірки
- Г. Оптимізує ширину стовпця або висоту рядка

65. Комбінація клавіш CTRL + HOME:

- А. Переміщує курсор в першу комірку листа (А1)
- Б. Переміщує курсор в останню комірку листа яка містить дані
- В. Переміщує курсор до правого краю поточного діапазону даних
- Г. Оптимізує ширину стовпця або висоту рядка
- 66. Як можна перейти в режим створення і редагування колонтитулів LibreOffice Writer?
- А. Виконати команду Вигляд Схема документа
- Б. Двічі клацнути лівою кнопкою миші по тексту в колонтитулі
- В. Виконати команду Формат Сторінка Верхній/Ніжній колонтитул
- Г. Виконати команду Вигляд Колонтитули

67. Яка комбінація клавіш викликає функцію "Повторити"?

- A. Ctrl+F3
- Б. Ctrl+Z
- В. Ctrl+Shift+Y
- Г. Ctrl+S

68. В формулі «=sum(A1;A5)» (LibreOffice CalВ. будуть складатися комірки: А. тільки А5

- Б. тільки А1
- В. з А1 по А5
- Г. тільки А1 та А5

69. Знак долара (\$) перед номером рядка або буквою стовпця, це:

- А. ознака формули
- Б. ознака грошової одиниці
- В. ознака абсолютного посилання
- Г. ознака посилання на інший робочий лист

70. Комбінація клавіш CTRL+X (гарячі клавіші) використовуються для:

- А. Вирізати виділене
- Б. Вирівняти абзац по лівому краю
- В. Виділити все
- Г. Не використовується

71. Для обрамлення частини таблиці в LibreOffice Calc необхідно скористатися:

- А. намалювати вручну
- Б. відповідною кнопкою на панелі інструментів
- В. Формат-Комірки-Обрамлення
- Г. Формат-Стилі

72. Які вбудовані Стилі сторінки існують в OpenOffice Writer?

- А. Перша сторінка
- Б. Права сторінка
- В. Конверт
- Г. Верхня сторінка

73. Комбінація клавіш CTRL+R (гарячі клавіші) використовуються для:

- А. Вирівняти абзац по лівому краю
- Б. Вирівняти абзац по правому краю
- В. Не використовується
- Г. Підкреслити виділений текст

74. Що таке LibreOffice Calc?

А. текстовий редактор, призначений для обробки текстів

Б. пакет програм для підготовки презентацій

В. програма обробки електроних таблиць

Г. інструмент для створення та обчислення математичних формул

75. Назвіть основну функцію елементу екрану LibreOffice Writer "Панелі інструментів"

А. містить основні групи команд LibreOffice Writer

Б. містить кнопки команд, що найбільш часто використовуються

В. відображає назву програми і поточного документа

Г. відображає відомості про документ і стан клавіш

76. Яка комбінація клавіш викликає вікно "Зберегти як …"?

А. Ctrl+F3

Б. Ctrl+S

В. Ctrl+P

Г. Ctrl+O

77. Яка комбінація клавіш викликає функцію "Відмінити останню дію"?

А. Ctrl+O

Б. Ctrl+F4

В. Ctrl+Shift+S

Г. Ctrl+F3

78. Запис формули в електронній таблиці не може включати в себе:

А. текст

Б. числові вирази

В. імена комірок

Г. символи арифметичних операцій

79. Для знаходження автосуми в LibreOffice Calc використовують:

А. функцію ABS

Б. функцію IF

В. функцію SUB

Г. функцію END

80. Для чого використовують знак \$:

А. для абсолютної адресації комірок

Б. для задання діапазону комірок

В. для відносної адресації комірок

Г. для написання формул

81. Як виконати експорт документів в LibreOffice?

А. Файл -> Зберегти як

Б. Файл -> Експорт

В. Експорт документів не передбачено

Г. Файл -> Зберегти

- 82. Ім'я рядка електронної таблиці:
- А. визначається користувачем
- Б. визначається літерами латинського алфавіту
- В. визначається літерами російського алфавіту
- Г. нумерується

83. Комбінація клавіш CTRL+E (гарячі клавіші) використовуються для:

- А. Підкреслити виділений текст подвійною лінією
- Б. Не використовується
- В. Виділити все
- Г. Копіювати виділене
- 84. Чи можливо видалити номер лише на одній сторінці в текстовому редакторові LibreOffice Writer?
- А. Не можливо
- Б. Можливо, якщо документ поділено на розділи
- В. Можливо лише на першій сторінці
- Г. Можливо на будь-якій сторінці

85. Як вставити нумерацію сторінок в LibreOffice Writer?

- А. Використовуючи команду Вставка Номера сторінок
- Б. Використовуючи панель інструментів: Елементи управління
- В. Використовуючи команду Вставка Поля
- Г. Використовуючи команду Файл Параметри сторінки

86. LibreOffice Impress це:

- А. редактор математичних формул
- Б. редактор презентацій
- В. система керування реляційними базами даних
- Г. векторний графічний редактор
- 87.

Які параметри шрифту можна змінювати?

А. розмір

- Б. масштаб
- В. міжрядковий інтервал
- Г. зображення

#### 88. Комбінація клавіш CTRL + END:

- А. Збільшує висоту поточної комірки
- Б. Оптимізує ширину стовпця або висоту рядка
- В. Переміщує курсор в останню комірку листа яка містить дані
- Г. Збільшує ширину поточного стовпця

89. Для чого потрібні горизонтальні і вертикальні лінійки?

- А. для форматування полів документа
- Б. для естетичного оформлення вигляду документа
- В. для форматування відступів в абзаці
- Г. для переміщення по документу

90. Комбінація клавіш CTRL+L (гарячі клавіші) використовуються для:

- А. Вирівняти абзац по лівому краю
- Б. Виділити текст курсивом
- В. Не використовується
- Г. Вирівняти абзац по правому краю

91. У якому модулі LibreOffice відкриється файл з розширенням \*.doc ?

- А. LibreOffice Math
- Б. LibreOffice Calc
- В. LibreOffice Writer
- Г. LibreOffice Base

92. У якому модулі LibreOffice відкриється файл з розширенням \*.docx ?

- А. LibreOffice Impress
- Б. LibreOffice Writer
- В. LibreOffice Calc
- Г. LibreOffice Base

93. Виберіть властивості, які відносяться до пакету LibreOffice:

- А. працює лише з OC Linux
- Б. відсутність ліцензійної плати
- В. англомовний інтерфейс
- Г. інтерфейс користувача доступний на більш ніж 40 мовах

94. Для виділення окремих комірок потрібно натиснути та утримувати клавішу:

- А. Ctrl
- Б. Shift
- В. Alt
- Г. Tab
- 95. Яке розширення за умовчанням використовується при збереженні файлу документа Calc при виконанні команди Зберегти як?
- А. .xls
- Б. .rtf
- В. .xlt
- Г. .ods

96. Які типи даних можуть знаходитися в клітинці LibreOffice Calc:

- А. формула
- Б. тільки формула
- В. текст
- Г. графік

97. У якому модулі OpenОffice.org відкриється файл з розширенням \*.xls ?

- А. LibreOffice Base
- Б. LibreOffice Writer
- В. LibreOffice Impress
- Г. LibreOffice Calc

98. Які дані неможливо використовувати при створенні діаграми?

- А. Іншу діаграму
- Б. Дві таблиці, які розташовані на одному листі
- В. Дві таблиці, які розташовані в різних книгах
- Г. Дві таблиці, які розташовані на різних листах

99. З яким розширенням зберігаються резервні копії в LibreOffice?

- А. .ORG
- Б. .TMP
- В. .SAV
- Г. .BAK

100. Діапазон комірок пишуть через:

- $A.$  «  $-$  »
- Б. « : »
- В. « , »
- Г. « ; »

101. Яка комбінація клавіш викликає вікно "Знайти та Замінити"?

- А. Ctrl+Z
- Б. Ctrl+O
- В. Ctrl+Shift+Y
- Г. Ctrl+S
- 102. Яка формула буде отримана в LibreOffice Calc при копіюванні формули в комірку Е4 з комірки Е2 (Е2:=А2\*С2):
- А. =А4\*С4
- Б. =\$A\$2\*\$C\$4
- В. =\$A\$4\*C4
- Г. =А2\*С2

103. LibreOffice Base це:

- А. векторний графічний редактор
- Б. система керування реляційними базами даних
- В. редактор презентацій
- Г. редактор математичних формул
- 104. Яке розширення за умовчанням використовується при збереженні файлу документа Writer при виконанні команди Зберегти як?
- А. .rtf
- Б. .ott
- В. .docх
- Г. .odt

105. Комбінація клавіш Alt + Стрілка вправо:

- А. Зменшує висоту поточної комірки
- Б. Збільшує ширину поточного стовпця
- В. Зменшує ширину поточного стовпця
- Г. Зменшує ширину поточної комірки

106. Які дії є можливість виконувати з виділеними фрагментами тексту?

- А. Вирізати
- Б. Копіювати
- В. Вставити
- Г. Перемістити

107. Активна комірка – це комірка:

- А. для запису команд
- Б. формула, в якій містяться посилання на зміст залежної комірки
- В. в якій виконується введення даних
- Г. яка містить формулу, що включає в себе назву комірки, в якій виконується введення даних

108. Інтервал Автозбереження документа в LibreOffice встановлюється:

- А. Файл Зберегти як …
- Б. Сервіс Параметри Завантаження/Збереження Загальні
- В. Сервіс Параметри LibreOffice Загальні
- Г. Сервіс Параметри LibreOffice Шляхи

109. Для сортування в таблиці LibreOffice Calc потрібно:

- А. вказати діапазон і вибрати пункт меню Дані-Сортування
- Б. використати пункт меню Дані-Фільтр
- В. використати пункт меню Дані-Сортування
- Г. вказати діапазон і вибрати кнопку «Сортування за … » на панелі інструментів;

110. Підкреслена буква в рядку меню означає:

- А. команда активна
- Б. відкриття каскадного меню
- В. запуск команди при натисненні з кнопкою Alt:
- Г. команда не доступна

111. Яка комбінація клавіш викликає вікно "Автотекст"?

- А. Ctrl+F3
- Б. Ctrl+P
- В. Ctrl+Shift+S
- Г. Ctrl+S

112. Яка комбінація клавіш викликає функцію "Зберегти"?

- А. Ctrl+S
- Б. Ctrl+F4
- В. Ctrl+Shift+S
- Г. Ctrl+F3

113. Що потрібно виправити, якщо в комірці з'явилася комірка ###:

- А. ширину стовпчика
- Б. назву комірки
- В. формат комірки
- Г. висоту рядка
- 114. Яким меню можна скористатися для створення елементу автотекста в текстовому редакторі LibreOffice Writer?
- А. Файл
- Б. Сервіс
- В. Вставити
- Г. Редагування

115. Комбінація клавіш CTRL+A (гарячі клавіші) використовуються для:

- А. Копіювати виділине
- Б. виділити текст курсивом
- В. Копіювати виділине
- Г. Виділити все

116. Комбінація клавіш Alt + Стрілка вліво:

- А. Зменшує висоту поточної комірки
- Б. Зменшує ширину поточного стовпця
- В. Збільшує ширину поточного стовпця
- Г. Збільшує висоту поточної комірки

117. Діапазон комірок – це:

- А. всі комірки одного стовпчика
- Б. комірки одного рядка двух послідовних Аркушів
- В. прямокутник, який утворено на перетині виділених рядків та стовпчиків
- Г. всі комірки одного рядка

118. Для зняття парольного захисту документа в LibreOffice потрібно:

- А. При натисканні на Зберегти як … зняти відмітку Зберегти з паролем
- Б. При відкритті документу зняти відмітку Зберегти з паролем
- В. Зняти пароль неможливо
- Г. При натисканні на Зберегти зняти відмітку Зберегти з паролем

119. Назвіть основну функцію елементу екрану LibreOffice Writer "Рядок заголовка"

- А. містить кнопки найбільш команд, що часто використовуються
- Б. відображує назву програми і поточного документа
- В. відображує відомості про документ і стан клавіш

Г. відображує перший рядок документа для введення тексту і редагування

120. Комбінація клавіш CTRL+D (гарячі клавіші) використовуються для:

- А. Підкреслити виділений текст
- Б. Виділити все
- В. Не використовується
- Г. Вирівняти абзац по центру

121.

Які символи в LibreOffice Calc використовують як знак ділення?

- $A. \ll \frac{1}{2}$
- Б. « : »
- В. « \ »
- $\Gamma$ . « / »
- 122. Комбінація клавіш CTRL + СТРІЛКА ВЛІВО:
- А. Оптимізує ширину стовпця або висоту рядка
- Б. Зменшує ширину поточного стовпця
- В. Переміщує курсор до лівого краю поточного діапазону даних
- Г. Переміщує курсор до правого краю поточного діапазону даних
- 123. Як активізувати Панель формул?
- А. потрібно клацнути по значку fx. на панелі Стандартна
- Б. потрібно натиснути поєднання Ctrl+shift+f2
- В. потрібно натиснути клавішу F7
- Г. потрібно натиснути клавішу F2

124. Які бувають основні стилі шрифту?

- А. звичайний
- Б. напівжирний курсив
- В. курсив
- Г. жирний

125. Які режими відображення документів є в OpenOffice Writer?

- А. Режим веб-сторінки
- Б. Режим читання
- В. Розмітка друку
- Г. Розмітка сторінки

126. Як використовується Масштаб у ширину в OpenOffice Writer?

- А. Для зміни розміру таблиці
- Б. Для зміни розміру малюнка
- В. Для зміни ширини символів та міжсимвольних інтервалів
- Г. Для зміни масштабу відображення документа
- 127. Які клавіші клавіатури використовуються для розділення одного абзацу на два в LibreOffice Writer?
- А. BackSpace (Пробіл)
- Б. Ctrl + Enter
- В. Enter
- Г. Shift + Enter

128. Вибрати основні блоки, з яких складається комп'ютер:

- А. оперативний блок, модем
- Б. процесор, шина, адаптер
- В. системний блок, клавіатура, монітор, миша
- Г. джойстик, стример, жорсткий диск
- 129. Який блок комп'ютера найголовніший:
- А. сканер
- Б. материнська плата
- В. процесор
- Г. системний блок

130. Які пристрої, відносяться до пристроїв введення інформації в комп'ютер:

- А. клавіатура, дисковод, миша
- Б. монітор, сканер
- В. принтер, джойстик
- Г. жорсткий диск, шина

131. Вибрати пристрої, які служать для виведення інформації:

- А. клавіатура
- Б. монітор, принтер
- В. джойстик
- Г. принтер, сканер

132. Як називається накопичувач на жорсткому магнітному диску:

- А. оперативна пам'ять
- Б. жорсткий диск
- В. шина
- Г. контролер

133. Яку роль виконує клавіша Esc:

- А. висновок на друк
- Б. перехід на початок рядка
- В. відмова від виконання
- Г. введення

134. Яку роль виконує клавіша Caps Lock:

- А. клавіша табуляції
- Б. перехід на початок рядка
- В. фіксація великих літер
- Г. клавіша верхнього регістру

135. Яку роль виконує клавіша Tab:

- А. клавіша табуляції
- Б. перехід на початок рядка
- В. клавіша верхнього регістру
- Г. перехід на латинський алфавіт

136. Яку роль виконує клавіша Num Lock:

- А. висновок на друк
- Б. клавіша табуляції
- В. включення-виключення цифрового розділу
- Г. введення

137. Яку роль виконує клавіша Shift:

- А. клавіша верхнього регістру
- Б. клавіша введення
- В. функціональна клавіша
- Г. клавіша табуляції
- 138. Яку роль виконує клавіша Insert:
- А. клавіша верхнього регістру
- Б. введення
- В. вставка символів
- Г. клавіша табуляції

139. Яку роль виконує клавіша Backspace:

- А. клавіша табуляції
- Б. видалення символу зліва від курсора
- В. введення
- Г. вставка символу

140. Яку роль виконує клавіша Enter:

- А. верхній регістр
- Б. вставка символів
- В. включення цифрового розділу
- Г. клавіша введення

141. Яку роль виконує клавіша Ctrl:

- А. вставка символів
- Б. клавіша введення
- В. виконання команд тільки в поєднанні з іншими клавішами
- Г. видалення символу зліва від курсора

142. Яку роль виконує клавіша Alt:

- А. верхній регістр
- Б. клавіша виведення
- В. включення цифрового розділу
- Г. клавіша введення

143. Яку клавішу використовують для включення-виключення цифрової клавіатури:

- А. Caps Lock
- Б. Shift
- В. Num Lock
- Г. Delete

144. За допомогою якої клавіші перемістити курсор на один екран вниз:

- А. Shift
- Б. Num Lock
- В. Delete
- Г. Page Down

145. За допомогою якої клавіші перемістити курсор на одну електронну сторінку вгору:

- А. Shift
- Б. Num Lock
- В. Delete
- Г. Page Up
- 146. Яку клавішу використовують для виконання команд і переміщення курсора на початок нового рядка:
- А. Caps Lock
- Б. Shift
- В. Num Lock
- Г. Delete

147. За допомогою якої клавіші перемістити курсор в початок блоку:

- А. Caps Lock
- Б. Shift
- В. Home
- Г. Delete

148. За допомогою якої клавіші перемістити курсор в кінець деякого блоку:

- А. Caps Lock
- Б. End
- В. Home
- Г. Delete

149. Назви яких клавіш написані під світлодіодами:

- А. Caps Lock, Num Lock, Scroll Lock
- Б. End, Insert
- В. Home, Run
- Г. Delete, Page Down

150. Що таке роздільна здатність монітора:

- А. графічний режим
- Б. текстовий режим
- В. розмірність екрану в кількості точок
- Г. кількість знаків у рядку

#### 151. У яких режимах працює монітор:

- А. текстовий, графічний
- Б. кольоровий
- В. монохромний
- Г. вивід рисунків

152. Яку клавішу використовують для блокування прокрутки екрану:

- А. Caps Lock
- Б. End
- В. Scroll Lock
- Г. Delete

153. Які розширення в Windows вказує на програму:

- А. з розширенням .bak
- Б. з розширенням .txt
- В. з розширенням .exe
- Г. з розширенням .doc

154. Які розширення в Windows вказує на документ:

- А. з розширенням .exe
- Б. з розширенням .doc
- В. з розширенням .for
- Г. з розширенням .bak

155. Що станеться, якщо клацнути по значку Windows правою кнопкою миші:

- А. відкриється головне меню системи
- Б. відкриється значок
- В. значок тільки буде виділено
- Г. видалимо значок

156. Як називається робоче місце Windows:

- А. Робочий стіл
- Б. Панель задач
- В. Кнопка «Пуск»
- Г. Налаштування
- 157. Як називається горизонтальна лінійка, розташована в нижній частині Робочого столу Windows:
- А. Робочий стіл
- Б. Кнопка «Пуск»
- В. Панель завдань
- Г. Панель управління
- 158. Де знаходиться кнопка «Пуск», яка відкриває доступ до Головного меню Windows:
- А. в значку Мій Комп'ютер
- Б. на панелі завдань
- В. в Корзину
- Г. в Довідці

159. Які типи вікон є в середовищі Windows:

- А. вікно програми, вікно документа, діалогове вікно
- Б. вікно папки, вікно меню
- В. вікно кнопки, вікно згорнуте
- Г. відновлене вікно, піктограма
- 160. Який з пунктів Головного меню Windows містить три команди: Панель управління, Принтери, Панель завдань:
- А. Пошук
- Б. Налаштування
- В. Довідка
- Г. Документи
- 161. При виборі, якого пункту Головного меню Windows з'явиться вікно довідкової системи:
- А. Пошук
- Б. Довідка
- В. Програми
- Г. Документи
- 162. Який пункт Головного меню Windows треба вибрати, щоб отримати список документів, які відкривали останнім часом:
- А. Програми
- Б. Довідка
- В. Документи
- Г. Знайти

163. Який значок Робочого столу Windows являє собою засіб доступу до всіх ресурсів комп'ютера:

- А. Корзина
- Б. Мій комп'ютер
- В. Мережеве оточення
- Г. Панель задач
- 164. Який значок Windows з'явиться на робочому столі, якщо комп'ютер включений в локальну комп'ютерну мережу:
- А. Мій комп'ютер
- Б. Корзина
- В. Мережеве оточення
- Г. Портфель
- 165. Який значок Windows на робочому столі служить для зберігання знищених файлів:
- А. Корзина
- Б. Портфель
- В. Вхідні
- Г. Мій комп'ютер

166. Чим відрізняються ярлики від значків в середовищі Windows:

- А. малюнком
- Б. написом
- В. наявністю маркера у вигляді стрілки
- Г. кольором
- 167. Який пункт горизонтального меню папки логічного диска треба вибрати, щоб створити нову папку в Windows:
- А. Правка
- Б. Вид
- В. Файл
- Г. Сервіс
- 168. Який пункт горизонтального меню папки логічного диска треба вибрати, щоб скопіювати файл, або папку в Windows:
- А. Файл
- Б. Довідка
- В. Вид
- Г. Правка
- 169. Який пункт горизонтального меню папки логічного диска треба вибрати, щоб видалити об'єкт Windows:
- А. Довідка
- Б. Виправлення
- В. Вид
- Г. Сервіс

170. Який пункт горизонтального меню теки логічного диска треба вибрати, щоб дізнатися властивості об'єкта Windows:

- А. Вид
- Б. Файл
- В. Правка
- Г. Сервіс

171. Для чого призначений процесор:

- А. для виконання математичних обчислень з числами
- Б. для зчитування з дисків для обробки
- В. для управління зовнішніми пристроями
- Г. для управління швидкодією комп'ютера

172. Windows. Щоб викликати головне меню, треба натиснути:

- А. [CTRL + ECS]
- Б. [ECS]
- В. [TAB]
- Г. F9

173. Чи зберігаються у Корзину Windows файли, видалені з нестаціонарного диска:

- А. зберігаються всі файли
- Б. не зберігається
- В. зберігаються тільки системні файли
- Г. зберігаються тільки файли з розширенням.doc

174. У якому році на ринку з'явилися перші ПК фірми Apple:

- А. 1981 р
- Б. 1977 р
- В. 1951 р
- Г. 1946 р

175. Всі види калькуляторів використовуваних для роботи в OC Windows:

- А. звичайний, інженерний
- Б. простий, складний
- В. звичайний
- Г. інженерний
- 176. Як називається пристрій для обміну інформацією з іншими комп'ютерами через телефонну мережу:
- А. стример
- Б. сканер
- В. модем
- Г. плоттер

177. Windows. «Гарячі» клавіші перемикання між Windows програм:

А. Ctrl + Esc

- Б. Alt + F4
- В. Del
- $\Gamma$  Alt + Tab

178. У програмі Провідник комбінація клавіш Ctrl + X означає:

- А. перейменування об'єкта
- Б. вирізання зазначених об'єктів в буфер
- В. переміщення об'єкта
- Г. копіювання зазначених об'єктів в буфер
- 179. Системні програми, що керують роботою прикладних програм і периферійних пристроїв, називаються:
- А. файлами
- Б. контейнерами
- В. драйверами
- Г. каталогами

180. Термін «інтерфейс користувача» визначає:

- А. спеціальне мережеве пристрій
- Б. спосіб взаємодії комп'ютерів один з одним
- В. спосіб взаємодії користувачів в мережі
- Г. спосіб організації взаємодії користувача з операційною системою

181. Від чого залежить продуктивність роботи комп'ютера:

- А. від швидкості роботи з мишею
- Б. від розміру екрана дисплея
- В. від частоти процесора
- Г. від швидкості натискання на клавіші

#### 182. Windows. Швидкий доступ закриття Windows:

- А. Ctrl + Esc
- Б. Alt + Tab
- В. Delete
- $\Gamma$ . Alt + F4

183. Точковий елемент екрану називається:

- А. зерно люмінофора
- Б. піксель
- В. точка
- Г. вектор

184. Розрізняють принтери:

- А. матричні, монохромні
- Б. точкові, лазерні, струменеві
- В. струменеві, лазерні, дискові
- Г. матричні, лазерні, струменеві
- 185. Як називається пристрій введення інформації в комп'ютер безпосередньо з паперового документа:
- А. клавіатура
- Б. лазерний принтер
- В. джойстик
- Г. сканер

186. Програми обслуговування пристроїв комп'ютера називаються:

- А. інтерпретаторами
- Б. трансляторами
- В. драйверами
- Г. завантажувачами

187. Що таке папка:

А. це місце на диску, де зберігаються тільки файли і програми

- Б. це ім'я файлу
- В. це програма

Г. це місце на диску під унікальним місцем, де зберігаються файли, теки, ярлики

188. Маніпулятор «миша» - це пристрій:

- А. зчитування інформації з диска
- Б. сканування інформації
- В. для відпрацювання положення покажчика на екрані дисплея
- Г. сканування графічної інформації

189. Назвіть обчислювальні пристрої ПК:

- А. магнітний диск
- Б. процесор
- В. CD ROM
- Г. принтер

190. Сукупність усіх пристроїв комп'ютера:

- А. апаратне забезпечення
- Б. типове забезпечення
- В. функціональне забезпечення
- Г. комунікаційне забезпечення

191. Апаратні компоненти системного блоку:

- А. материнська плата, адаптери, контролери, периферійні пристрої
- Б. материнська плата, гнучкі магнітні диски, контролери
- В. материнська плата, адаптери, контролери, жорсткий диск, дисководи
- Г. материнська плата, адаптери, контролери, сканер, джойстик

192. ROM або ПЗУ - це:

- А. внутрішня пам'ять для тимчасового зберігання даних
- Б. спеціальна пам'ять для постійного зберігання інформації
- В. зовнішня пам'ять для постійного зберігання інформації
- Г. пам'ять, дані з якої зберігаються під час завершення комп'ютера

193. RAM або ОЗУ - це:

- А. це внутрішня пам'ять для тимчасового зберігання даних
- Б. спеціальна пам'ять для постійного зберігання даних
- В. зовнішня пам'ять для постійного зберігання інформації
- Г. зовнішня пам'ять, дані з якої зберігаються під час завершення комп'ютера

194. Системний блок персонального комп'ютера містить:

А. процесор, ОЗУ, ПЗУ, блок живлення, порти вводу-виводу

- Б. процесор, пристрій введення інформації, пристрій виведення інформації
- В. процесор, клавіатура
- Г. периферійні пристрої

195. жорсткий диск - це:

- А. пристрій, що зчитує інформацію з компакт-дисків
- Б. пристрій для резервування даних і для зберігання рідко використовуваних даних
- В. пристрій для виведення інформації на папір
- Г. пристрій для запису інформації на касети з магнітної стрічки

196. Які з наведених нижче записів можуть бути ім'ям файлу:

- А. : abcd.doc
- Б. \ abcd.doc
- В. <abcd.doc
- Г. lacd.doc

197. Як виділити суміжні файли:

- А. клацнути файл, потім, утримуючи клавішу Ctrl, клацнути останній виділяється файл
- Б. клацнути файл, потім, утримуючи клавішу Аlt, клацнути останній виділяється файл
- В. клацнути файл, потім, утримуючи клавішу Shift, клацнути останній виділяється файл
- Г. провести покажчиком миші при натиснутій лівій кнопці по виділеним файлів

198. Як виділити несуміжні файли:

- А. клацнути файл, потім, утримуючи клавішу Ctrl, клацнути останній виділяється файл
- Б. клацнути файл, потім, утримуючи клавішу Аlt, клацнути останній виділяється файл
- В. клацнути файл, потім, утримуючи клавішу Shift, клацнути останній виділяється файл
- Г. провести покажчиком миші при натиснутій лівій кнопці по виділеним файлів

199. Що таке комп'ютерні віруси:

- А. програми, що розмножуються самостійно і здатні завдати шкоди об'єктам знаходяться в операційній системі і в мережі
- Б. інформація, що зберігається на жорсткому або на гнучкому диску, але несчітиваемая звідти
- В. зникаючі без видалення і не відновлювані програми, в кінцевому підсумку приводять диски до непридатності
- Г. приховані програми, які неможливо знищити за допомогою команди «Видалити»
- 200. Яку функцію виконує програма дефрагментації диска:
- А. записує файл не змінюючи його вміст, розташовуючи в правильному порядку їх кластери
- Б. групує файли на диску з однаковими іменами
- В. висновок інформації про файлах на диску з однаковими іменами
- Г. впорядкування файлів за алфавітом

#### 201. Абревіатура UPS означає:

- А. Uninterruptible Port Supply
- Б. Universal Power System
- В. Uninterruptible Power Supply
- Г. Universal Power Supply

#### 202. UPS або ІХС призначений для

- А. того щоб убезпечити персональний комп'ютер і операційну систему від аварійних ситуацій
- Б. того щоб убезпечити персональний комп'ютер
- В. тільки для захисту операційної системи від аварійних ситуацій
- Г. стабілізації напруги електричного струму

#### 203. ChipSet (чіпсет) - це

- А. тип гнізда під флешку
- Б. назва сокета
- В. контролер для підтримки процесора
- Г. базовий набір мікросхем для материнської плати

#### 204. Як в літературі прийнято позначення процесор

- А. CPU
- Б. Intel
- В. AMD
- Г. Duron

#### 205. ОЗУ це

- А. Оперативна пам'ять комп'ютера
- Б. Це зовнішня пам'ять комп'ютера
- В. Це надшвидка пам'ять другого рівня
- Г. Це надшвидка пам'ять першого рівня

206. Скільки в материнській платі можна встановити модулів пам'яті

- А. 1-4
- Б. 2-4
- В. тільки 2
- Г. тільки 4

207. DDR це

- А. пам'ять процесора
- Б. статична пам'ять
- В. зовнішня пам'ять
- Г. внутрішня пам'ять
- 208. Види електронної пам'яті комп'ютера:
- А. Оперативна пам'ять, кеш-пам'ять, постійний запам'ятовуючий пристрій, карти флеш-пам'яті
- Б. Оперативна пам'ять, кеш-пам'ять,
- В. Кеш-пам'ять, постійний запам'ятовуючий пристрій,
- Г. Оперативна пам'ять, кеш-пам'ять, карти флеш-пам'яті
- 209. Обсяг відеопам'яті вимірюється в
- А. мегабайтах
- Б. мегагерцах
- В. пікселях
- Г. дюймах
- 210. Основний режим відео у персональних комп'ютерах (на початку роботи комп'ютера. - це
- А. псевдографіка
- Б. графічний режим
- В. текстовий режим
- Г. кольорове зображення
- 211. 1280x1024 це
- А. частота кадрів
- Б. глибина кольору
- В. частота рядків, в кГц
- Г. роздільна здатність екрану

212. Параметр монітора, частота оновлення екрану, вимірюється

- А. в секундах
- Б. в мегагерцах
- В. в кілогерцах
- Г. в герцах
- 213. Монітор з вакуумним кінескопом по-іншому називається
- А. електронно-променевою трубкою (ЕПТ)
- Б. Cathode Ray Tube (CRT)
- В. Liquid Crystal Display LCD
- Г. РК-монітори

214. 14 дюйма рівні

- А. 33,02 см
- Б. 38,10 см
- В. 35,56 см
- Г. 43,18 см

215. Максимальна роздільна здатність монітора розміром 14 дюйма,

- А. 850х1100 точок
- Б. 800x600 точок
- В. 1024x768 точок
- Г. 1600x1200 точок

216. Потужність монітора в робочому стані Вт

- А. 8 15
- Б. 120 250
- В. 15 50
- Г. 130 400

217. Потужність монітора в неактивному режимі (індикатор помаранчевий), Вт

- А. 8 15
- Б. 8 10
- В. 15 -30
- Г. 10 25

218. Час доступу для жорсткого диску (access time) - це

- А. час від початку операції читання до моменту, коли починається читання даних
- Б. це час, який необхідно для установки головок в потрібну позицію (на доріжку, де будуть проводитися операції читання / запису даних)
- В. усереднене час, необхідний для установки головок на випадково задану доріжку
- Г. час переходу головок з 1-й доріжки на 2-ю і т. д.
- 219. Стандартний розмір сектора (кластер) жорсткий диска з подачі корпорації Microsoft дорівнює
- А. 512 Кб
- Б. 128 Кб
- В. 256 Кб
- Г. 64 Кб

220. Загальноприйнята назва жорсткого диска

- А. HDD
- Б. FDD
- В. CD-R
- Г. DVD

221. Комплекс каналів зв'язку, що з'єднує різні компоненти комп'ютера:

- А. шифратори
- Б. контролери
- В. системна шина
- Г. порти

222. З тверджень виберіть правильний варіант

- А. Принтер є приладом для введення інформації
- Б. Сканер не є пристроєм введення комп'ютера
- В. Накопичувачі на компакт-дисках входять до складу зовнішньої пам'яті комп'ютера
- Г. Модем є пристроєм прийому даних

223. У найпростішому вигляді інформаційна поверхня компакт-диска

- А. розділена на три зони
- Б. розділена на дві зони
- В. розділена на чотири зони
- Г. не відділена на зони

224. Для читання інформації на оптичному диску використовується

- А. світлодіод
- Б. магнітна головка
- В. інфрачервоний лазер
- Г. шифратор

225. Для нових стандартів для читання інформації на компакт-диску застосовують

- А. зелений лазер
- Б. червоний лазер
- В. синій лазер
- Г. помаранчевий лазер

226. Меншу довжину світлової хвилі, має

- А. помаранчевий лазер
- Б. синій лазер
- В. червоний лазер
- Г. зелений лазер

227. Перевірка DirectSound і DirectMusic виконується командним рядком

- А. dxdiag
- Б. cmd
- В. check sound
- Г. regedit

228. По MIDI-інтерфейсу дані і команди передаються

- А. побайтно і блоками
- Б. побітно
- В. послідовно
- Г. лінійно

229. На всіх звукових картах є три стереороз'єми для підключення

- А. мікрофона, фронтальних колонок та лінійного входу
- Б. джойстика, мікрофона і колонок
- В. двох фронтальних колонок і мікрофона
- Г. двох фронтальних колонок та лінійного входу
- 230. Для відтворення музики до виходу звукової карти потрібно
- А. джойстик
- Б. динамік в корпусі персонального комп'ютера
- В. мікрофони та навушники
- Г. зовнішні звукові колонки

231. Найбільш традиційні системи введення інформації - це

- А. клавіатура, миша і джойстик.
- Б. клавіатура, миша
- В. трекбол і джойстик
- Г. трекбол, клавіатура і миша
- 232. Клавіатура IBM PC AT для підключення до системного блоку використовував роз'їм
- А. USB
- Б. PS / 2
- В. COM
- Г. DIN і Mini DIN
- 233. Правильне висловлювання
- А. Компакт-диск пристрій для зберігання інформації
- Б. Клавіатура пристрій введення / виведення
- В. CD-ROM пристрій виведення
- Г. Принтер пристрій вводу / виводу

234. Який пристрій в списку використовується для введення інформації:

- А. копір
- Б. монітор
- В. ксерокс
- Г. принтер

235. З тверджень виберіть правильний варіант

- А. Мегабайт є мінімальною одиницею виміру
- Б. Мегабайт є одиницею вимірювання тактової частоти процесора
- В. Аналогові комп'ютери обробляють дані у вигляді числових двійкових кодів
- Г. При виключенні комп'ютера вміст зовнішньої пам'яті зникає
- 236. Інтерфейсні роз'єми миші
- А. RS232, PS / 2, USB, СОМ
- Б. RS2321, USB, СОМ
- В. PS / 2, DIN
- Г. LPT, DIN, USB

237. Електронні схеми для управління зовнішніми пристроями - це:

- А. драйвери
- Б. шифратори
- В. контролери
- Г. плоттери

238. Кнопковий пристрій введення символьної інформації в комп'ютер - це:

- А. тригер
- Б. миша
- В. джойстик
- Г. клавіатура

239. Маніпулятор "миша" - це пристрій:

- А. зберігання інформації.
- Б. виведення
- В. зчитування інформації
- Г. введення

240. Основні мови управління лазерних принтерів

- А. PSL, PostScript
- Б. ESP, ESC / P
- В. PSL, ESP
- Г. PostScript, ESP

#### 241. Тонер принтера заправляється

- А. резервуари з чорнилом
- Б. в касету
- В. в барабан
- Г. в картридж

242. "Комп'ютер може експлуатуватися без.. Вірною є відповідь

- А. дискової пам'яті
- Б. процесора
- В. внутрішньої пам'яті
- Г. принтера
- 243. Якщо ж ви хочете грати в сучасні ігри, працювати з відео або графікою, то вам потрібно мінімум
- А. 32 мегабайт (Мб) пам'яті
- Б. 1 гігабайт (Гб) пам'яті
- В. 4 гігабайт (Гб) пам'яті
- Г. 500 мегабайт (Мб) пам'яті
- 244. Яка пам'ять розміщена в комп'ютері, використовується для зберігання програми та її даних під час її виконання?
- А. Пам'ять процесора
- Б. Постійна
- В. Завантажувальна
- Г. Оперативна

245. Які характеристики не є суттєвими для жорстких дисків (кілька відповідей):

- А. ємність;
- Б. вага;
- В. швидкодія;
- Г. інтерфейс;

246. Найбільш якісний друк виходить на:

- А. матричному принтері;
- Б. струменевому принтері;
- В. лазерному принтері;
- Г. механічному принтері

247. Що не є негативною стороною матричних принтерів:

- А. сильний шум при друку;
- Б. габаритні розміри;
- В. низька вартість видрукуваної сторінки;
- Г. невисока якість друку;

248. Спеціальне чорнило застосовуються в:

А. матричному принтері;

Б. струменевому принтері;

В. лазерному принтері;

Г. механічному принтері

249. Спеціальна барвна стрічка застосовується в:

А. матричному принтері;

Б. струменевому принтері;

В. лазерному принтері;

Г. механічному принтері

250. Спеціальний порошок (тонер) застосовується в:

А. матричному принтері;

Б. струменевому принтері;

В. лазерному принтері;

Г. механічному принтері

251. В лазерному принтері використовується принцип:

А. монографії;

Б. ксерографії;

В. поліграфії;

Г. томографії;

252. Для зміни активного Windows можна скористатися комбінацією клавіш:

 $A.$  Alt + tab

Б. Ctrl + alt

 $B.$  Alt + shift

 $\Gamma$ . Ctrl + tab

253. Для згортання всіх вікон можна скористатися комбінацією клавіш:

 $A$  Win + M

Б. Win + H

B. Win  $+ N$ 

Г. Win + J

254. Вікно можна закрити за допомогою наступної комбінації гарячих клавіш:

A. alt  $+$  F6

Б. alt + F9

B. alt  $+$  F4

 $\Gamma$ . alt + T

255. Яку максимальну кількість символів Windows допускає для імені файлів? А. 512

Б. 317

В. 255

Г. 128

- 256. За допомогою якої комбінації клавіш можна переключатися між запущеними додатками в Windows?
- А. Ctrl-Alt-Del
- Б. Ctrl-shift
- В. Alt-Tab
- Г. shift-Tab

257. Якою комбінацією клавіш в Windows можна відзначити всі файли?

- А. Ctrl-X
- Б. Ctrl-Z
- В. Ctrl-C
- Г. Ctrl-A

258. Якою комбінацією клавіш в Windows можна скопіювати об'єкт в буфер? А. Ctrl-X

- Б. Ctrl-Z
- В. Ctrl-C
- Г. Ctrl-V

259. Якою комбінацією клавіш в Windows здійснюється вставка з буфера?

- А. Ctrl-X
- Б. Ctrl-Z
- В. Ctrl-C
- Г. Ctrl-V

260. Якою комбінацією клавіш в Windows можна вирізати об'єкт?

- А. Ctrl-X
- Б. Ctrl-C
- В. Ctrl-V
- Г. Ctrl-shift

261. Як в Windows можна відзначити файли вибірково?

- А. Ctrl-A
- Б. Ctrl-Z
- В. Ctrl + клацання миші
- Г. Alt + клацання миші
- 262. Для відкриття Провідника можна скористатися наступною комбінацією гарячих клавіш
- А. Windows + E
- Б. Ctrl-shift
- В. Ctrl-Z
- Г. Windows + Р
- 263. Виділяючи текст жирним шрифтом у Word, що вам потрібно зробити в першу чергу?
- А. Підкресліть текст
- Б. Клацніть текст один раз
- C. Увімкніть варіант виділення жирним шрифтом
- Д. Виділіть текст

# <span id="page-40-0"></span>**ПИТАННЯ, ЩО ВИНОСЯТЬСЯ НА САМОСТІЙНЕ ОПРАЦЮВАННЯ:**

Тема 1. Апаратне і програмне забезпечення персонального комп'ютера.

Відмінності та спільні риси основних типів комп'ютерних платформ та операційних систем.

Тема 2. Текстові процесори. Стилі ієрархії тексту. Тема 3. Табличні процесори. Формати клітинок. Тема 4. Хімічні редактори. Хімічні структури в пошукових системах. Тема 5. Презентації. Види зображень в презентаціях. Тема 6. Спеціалізовані програми. Побудова графіків. Тема 7. Мова запитів SQL. Логічні оператори. Тема 8. Унікальність інформації. Веб ресурси для перевірки унікальності. Тема 9. Поняття про мережу. Історія виникнення Інтернету. Тема 10. Соціальні мережі. Реєстрація та поширення публікацій. Тема 11. Поштові сервіси. Створення директорій. Тема 12. Хмарні технології. Збереження файлів. Тема 13. Співпраця в мережі. Поширення повідомлень у фейсбук.

## <span id="page-41-1"></span>**ПЕРЕЛІК ПИТАНЬ ДО ЗАЛІКУ:**

1. Комп'ютерна система і її Які функції.

2. Конфігурація персонального комп'ютера (ПК).

3. Внутрішня будова ПК.

4. Зовнішні пристрої ПК.

5. Програмне забезпечення ПК.

6. Операційні системи (ОС) персональних комп'ютерів і їх Які функції.

7. Структура і основні функції ОС.

8. Файлова система (файл. види файлів, повне ім'я файлу; папка, види папок)

9. Bікно в ОС Windows і його структура.

10. Архівація даних. Архіватори. Загальні функції сучасних архіваторів. Критерії вибору конкретного типу архіватора.

11. Комп'ютерні віруси. Класифікація комп'ютерних вірусів.

12. Захист від комп'ютерних вірусів. Антивірусні програми.

13. Файлові структури. Засоби організації і роботи з файлами і каталогами- .Фізичні носії файлів.

14. Операції з файловою структурою.

15. Система вікон Мой компьютер і її Які функції.

16. Програма Проводник і її Які функції.

17. Системи підготовки текстів, їх загальні функції, основні ознаки і характеристики.

# <span id="page-41-0"></span>**ПЕРЕЛІК ОБОВ'ЯЗКОВИХ ПРАКТИЧНИХ НАВИЧОК, ЯКИМИ НЕОБХІДНО ОВОЛОДІТИ.**

1. Запуск операційної системи Windows.

2. Робочий стіл: основні об'єкти й елементи управління ОС Windows та робота з ними; ярлики і значки об'єктів.

- 3. Головне меню ОС Windows: команди, їх Які функції і використання.
- 4. Робота з довідковою інформацією ОС Windows.
- 5. Пошук і запуск необхідних програм в середовищі Windows.

6. Робота з Windowsми (згортання, розгортання і закриття Windows, перемикання між Windowsми, розміщення вікон за допомогою смуги Панель задач).

- 7. Створення архівного файлу і його розпаковка.
- 8. Перевірка наявності вірусів: А. у заданих файлах; б) на диску.
- 9. Завершення роботи з операційною системою Windows.

10. Робота з папками і файлами (пошук, копіювання, перейменування, видалення, створення папок і ярликів, отримання інформації про об'єкт) за допомогою системи вікон Мой компьютер і програми Проводник.

11. Поновлення і знищення об'єктів за допомогою програми Корзина.

- 12. Форматування флеш-накопичувачів.
- 13. Створення резервної копії даних.

14. Інсталяція принтера.

15. Електронні таблиці, їх загальні функції й основні характеристики.

16. Які функції діаграм. Найпоширеніші типи стандартних діаграм та їх різновиди.

17. Загальні відомості про текстовий процесор Microsoft Word: завантаження MS Word; вікно програми MS Word і Які функції його елементів.

18. MS Word: режими відображення документів; прийоми роботи з командами рядка меню; панелі інструментів MS Word і їх Які функції.

19. Створення текстового файлу засобами MS Word.

20. Робота з командами редагування тексту процесора MS Word.

22. Робота з командами форматування тексту процесора MS Word.

23. Робота з командами форматування списків процесора MS Word.

24. Робота з командами форматування абзаців процесора MS Word.

25. Робота з командами форматування сторінок документа процесора MS Word.

26. Друкування документа: попередній перегляд документа; друкування документа.

27. Створення таблиць засобами процесора MS Word.

28. Редагування і форматування таблиць засобами MS Word.

29. Створення графічних об'єктів MS Word за допомогою кнопок панелі інструментів Рисование.

30. Робота із зображеннями засобами процесора MS Word.

31. Робота з малюнками засобами процесора MS Word.

32. Загальні відомості про табличний процесор Microsoft Excel: завантаження MS Excel; вікно програми MS Excel і Які функції його елементів.

33. Режими відображення документів; прийоми роботи з командами рядка меню; панелі інструментів MS Excel і їх Які функції.

34. Формування робочого аркуша MS Excel: виокремлення об'єктів MS Excel; налаштування розмірів стовпців і рядків; уведення тексту і його форматування; введення чисел і їх форматування; уведення даних інтервального типу, автозаповнення комірок; операції з комірками.

35. Обчислення в MS Excel: введення формул і розрахунок за ними; абсолютні і відносні адреси комірок; копіювання формул методом автозаповнення; використання Майстра функцій.

36. Операції редагування: редагування даних комірок; скасування і повторення останньої операції; переміщення і копіювання об'єктів робочого аркуша; вставлення і видалення стовпців, рядків і комірок; пошук і заміна фрагментів робочого аркуша.

37. Форматування рамки таблиці: автоформатування; побудова рамки таблиці.

38. Робота з книгами: створення нової книги; збереження робочих книг; відкривання і закривання робочих книг.

39. Створення діаграм за допомогою Майстра діаграм: введення даних; вибір типу діаграми; вибір даних для побудови діаграми; встановлення параметрів діаграми; вибір місця розташування діаграми; завершення створення діаграми.

40. Редагування діаграм: переміщення діаграми; зміна розмірів діаграми; форматування елементів діаграми; зміна елементів діаграми; зміна типу діаграми; введення додаткових даних у діаграму; видалення діаграм.

## <span id="page-44-0"></span>**ДЖЕРЕЛА ІНФОРМАЦІЇ**

### *Використані при підготовці посібника*

1. Приступа Б. В. Європейський стандарт комп'ютерної грамотності : навч. Мет. Посібн. / Одеса : ОНМУ, 2020. 34 с.

2. Test ECDL / ©2013-2016. Marynet. Режим доступу: <https://www.testecdl.com/> останній візит 19.03.2021

3. Тести на державну службу / © Громадська мережа "Нова державна служба", 2022. Режим доступу:<https://test.gudsweb.org/computer/> останній візит 19.03.2021

### *Основні:*

4. Інформатика в таблицях і схемах: ПК і його складові, операційна система Windows, інтернет, основні та допоміжні пристрої, системне та прикладне програмне забезпечення, моделювання та програмування / [Білоусова Л. І., Олефіренко Н. В.]. — Харків: Торсінг плюс, 2014. — 111 с.

5. Прикладне програмне забезпечення: енцикл. видання: [навч.-метод. посіб.] / Морзе H.В., Макарчук О.М., Патланжоглу М.О.; редкол.: М. І. Жалдак (головА. та ін.; АПН України, Ін-т інформ. технологій і засобів навчання. — К.: [Комп'ютер], 2008. — 127 с.

6. Герасевич В.А. Самоучитель. Компьютер для врача. – Санкт-Петербург: БХВ-Петербург, 2002. – 640 с.: ил.

7. Гельман В.Я. Медиинская информатика: практикум (2-е изд.). – Санкт-Петербург: Питер, 2002. – 480 с. – (Серия "Национальная медицинская библиотека").

## *Додаткові*

8. Основи інформатики. Microsoft Office 2013 (Word, PowerPoint на практиці) : навч. посіб. / М. М. Дрінь, Н. В. Романенко ; М-во освіти і науки України, Чернів. нац. ун-т ім. Ю. Федьковича. — Чернівці : Чернів. нац. ун-т, 2014. — 75 с.

9. Інформатика та комп'ютерна техніка : навч. посіб. / Бакушевич Я. М., Капаціла Ю. Б. — Львів : Магнолія 2006, 2015. — 311 с.

10. Інформатика : практикум з інформ. технологій / Я. М. Глинський. — Тернопіль: Підруч. і посіб., 2014. — 302 с.

11. Медична інформатика в модулях: практикум / І.Є.Булах, Л.П.Войтенко, М.Р. Мруга та ін.; за ред. І.Є. Булах. –К.: Медицина, 2012. – 208 с.

12. Медицинская информатика: учебник / И.Е. Булах, Ю.Е. Лях, В.П. Марценюк, И.И. Хаимзон. – К.: ВСИ «Медицина», 2012. – 424 с.

13. Інформаційні технології у психології та медицині: підручник / І.Є. Булах, І.І. Хаїмзон. – К.: ВСВ «Медицина», 2011. – 216 с.

## *Інтернет-ресурси*

1. Пан-європейські стандарти Фонду Європейського комп'ютерного ліцензування Ради Європейських Професійних інформаційних організацій (CEPIS) http:/www.ecdl.com